Hello welcome to our online courses.

Firstly, we suggest that you verify that your device is ready for this new experience and you have everything you need to use the **Newrow** platform.

Click on the following link:

**<https://smart.newrow.com/room/testPage/>**

or just scan the **QR code**  we show you on screen with your mobile device.

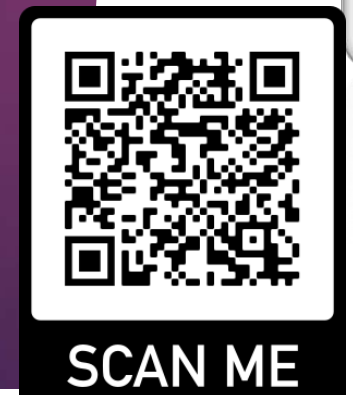

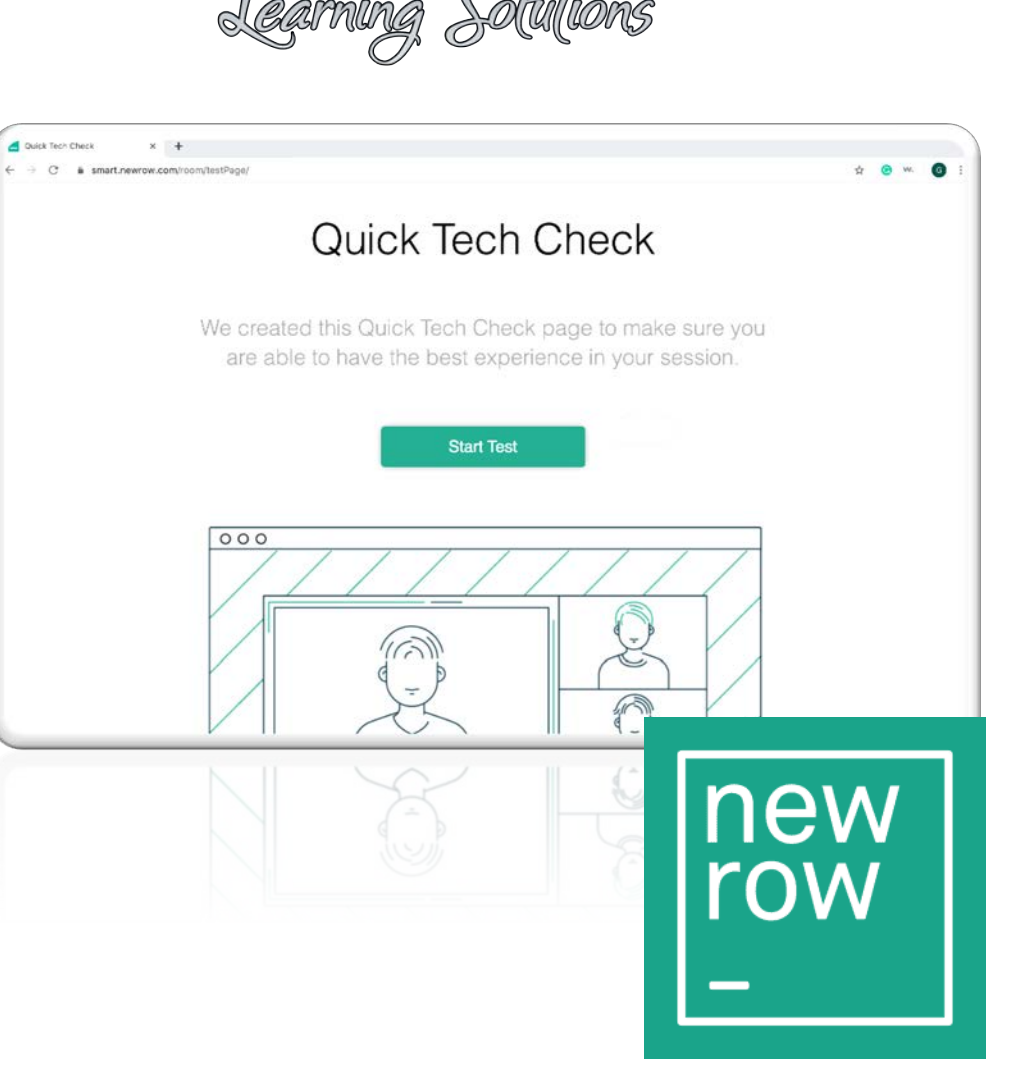

*W*orkforce

Advantage

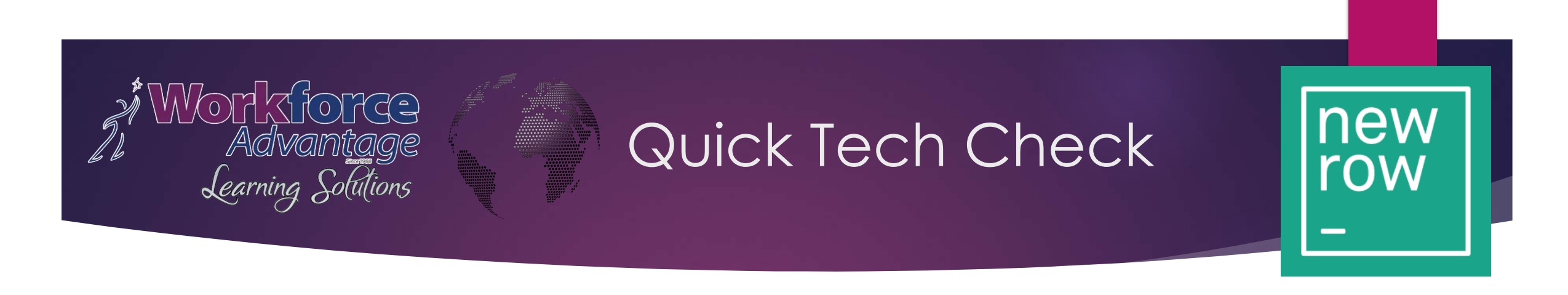

This page contains a tool that will let you know if your computer and the speed of your connection meet the minimum requirements to connect to the **Newrow** platform.

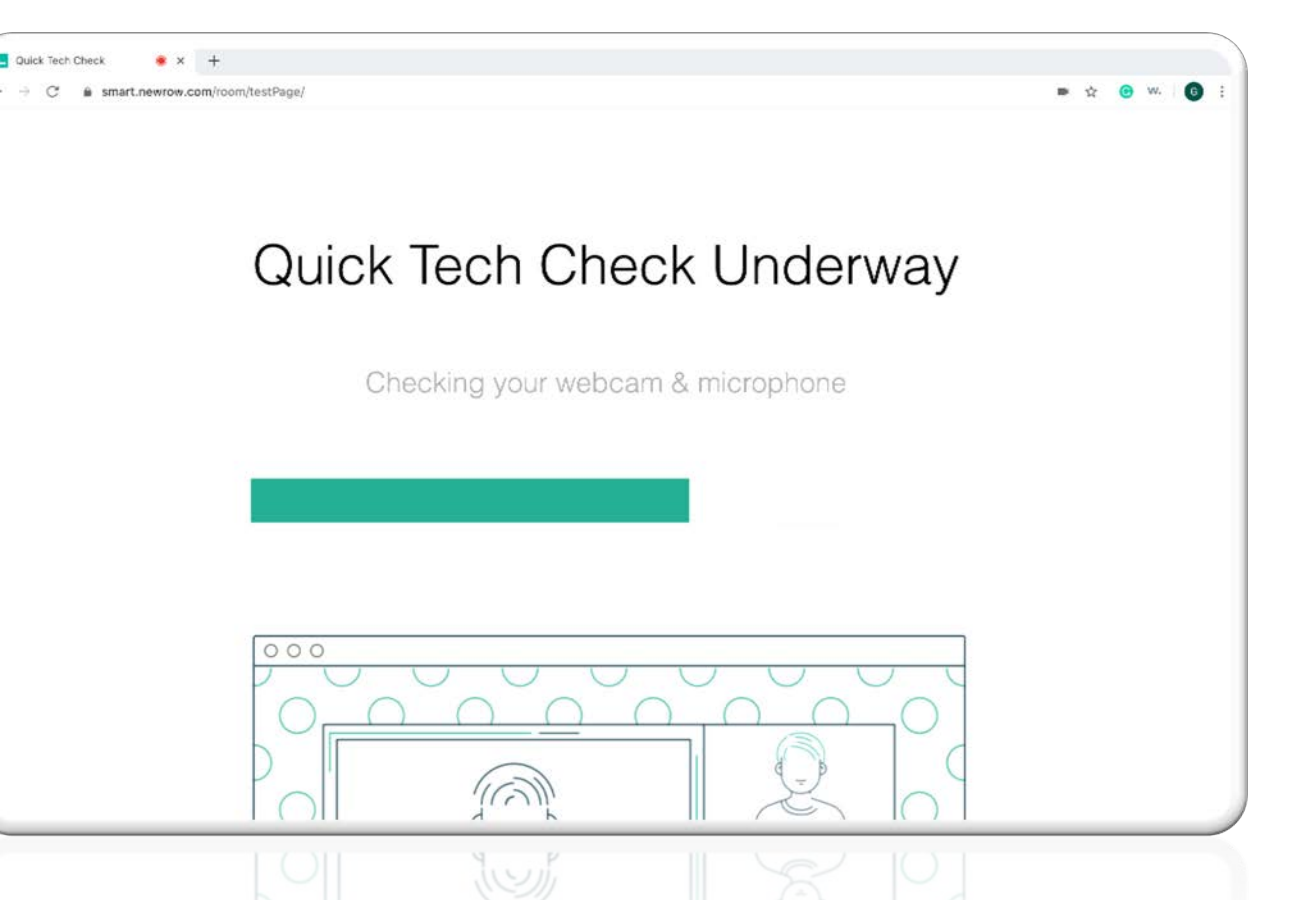

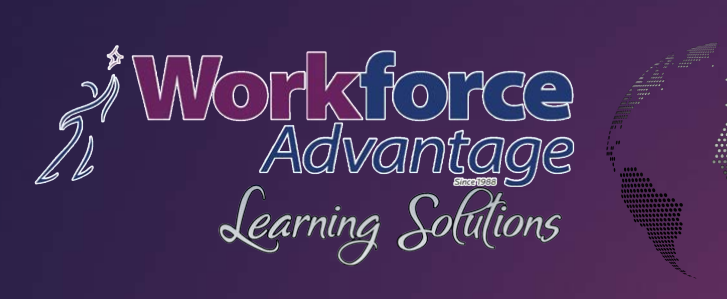

The System will do a quick check of your device and notify you if you **passed** the test.

### PASSED

Quick Tech  $\leftarrow$   $\rightarrow$   $\alpha$ 

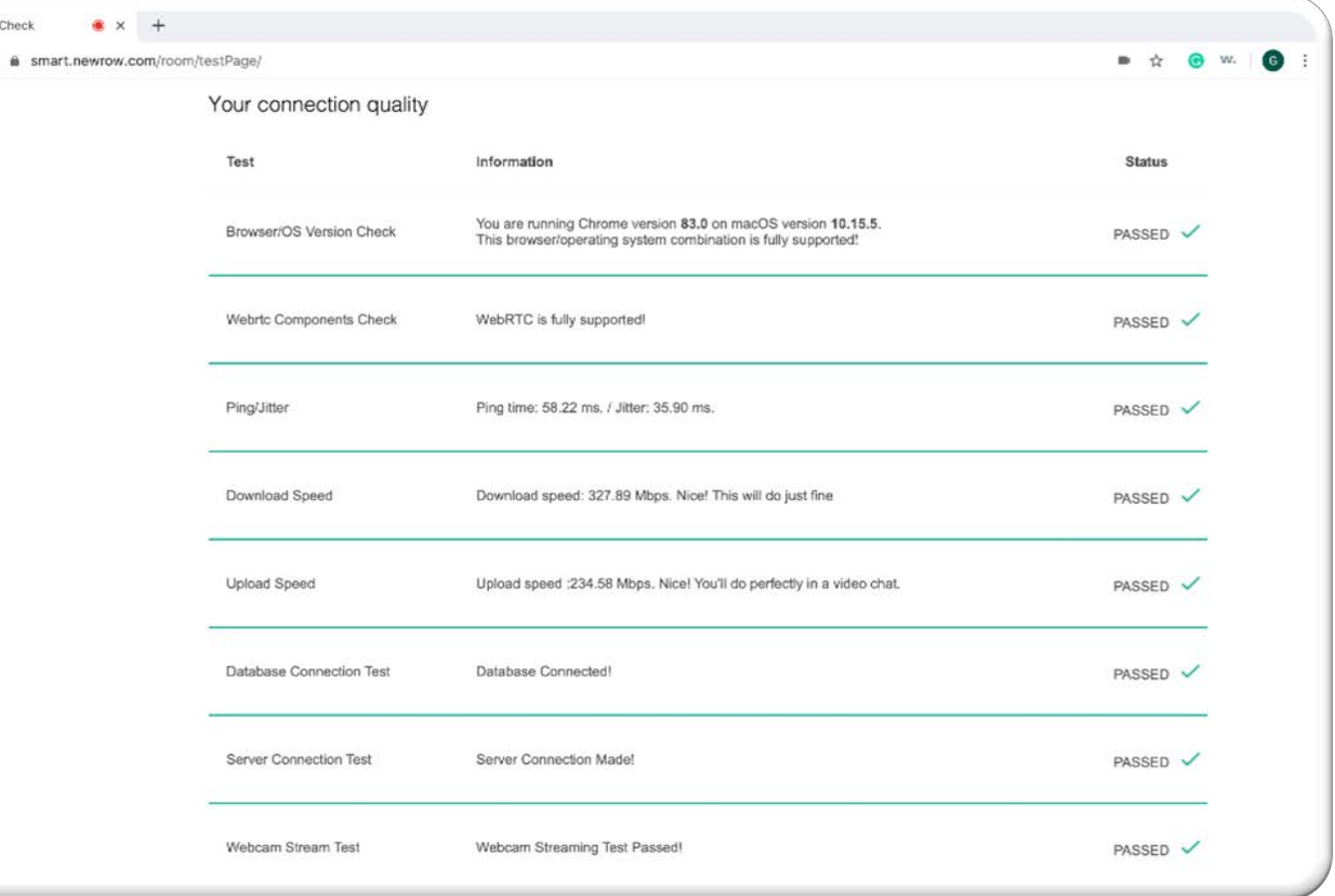

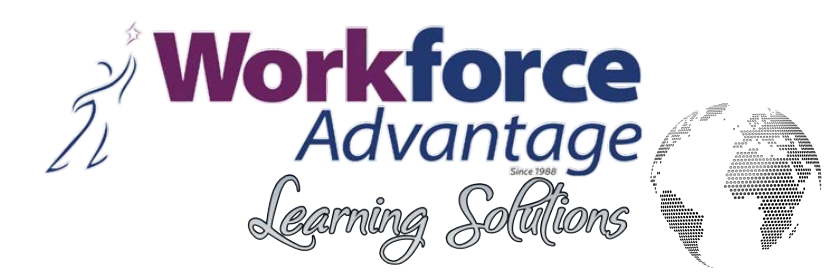

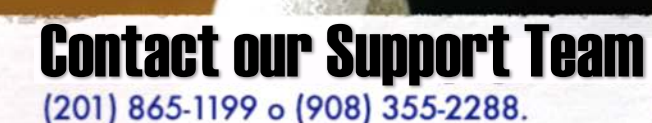

Email: support@workforceadvantageusa.com

If your device does not meet the necessary requirements, we recommend asking our specialized support team or a family member to assist you.

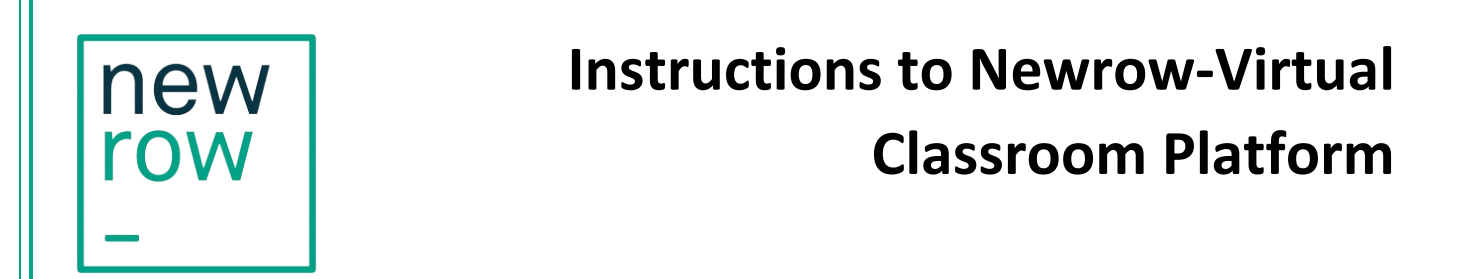

*1. Open your email account and find an e-mail from your Instructor with the link to Newrow website*

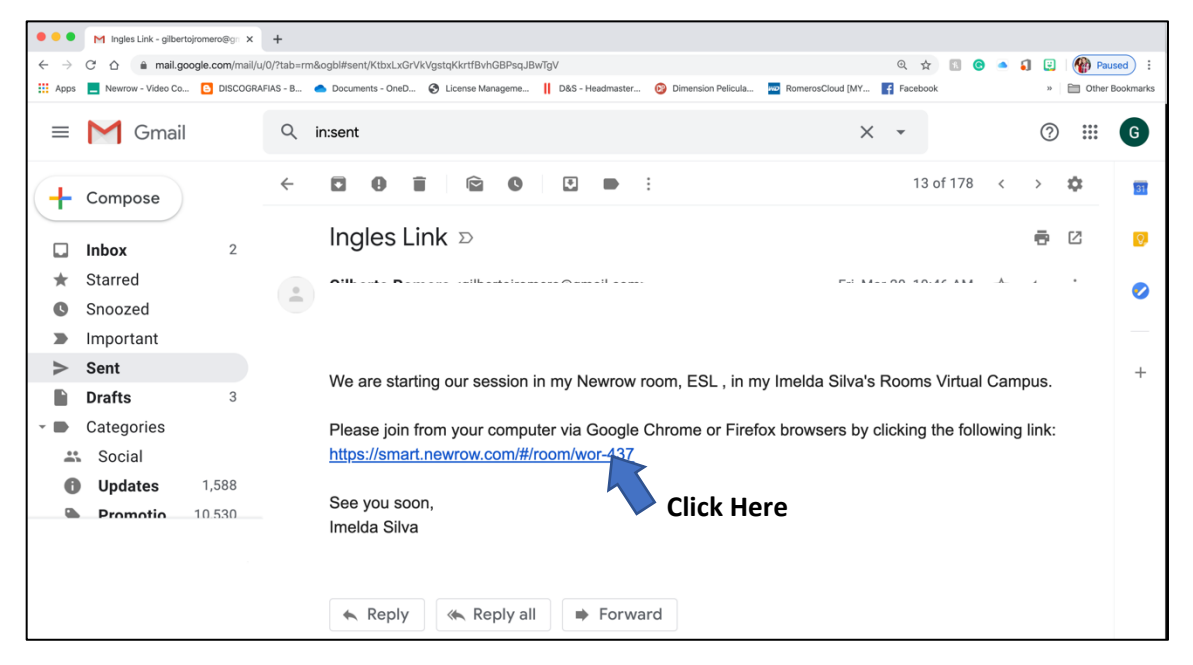

*2.* **Follow the instructions. Enter in your Full name and e-mail address**.

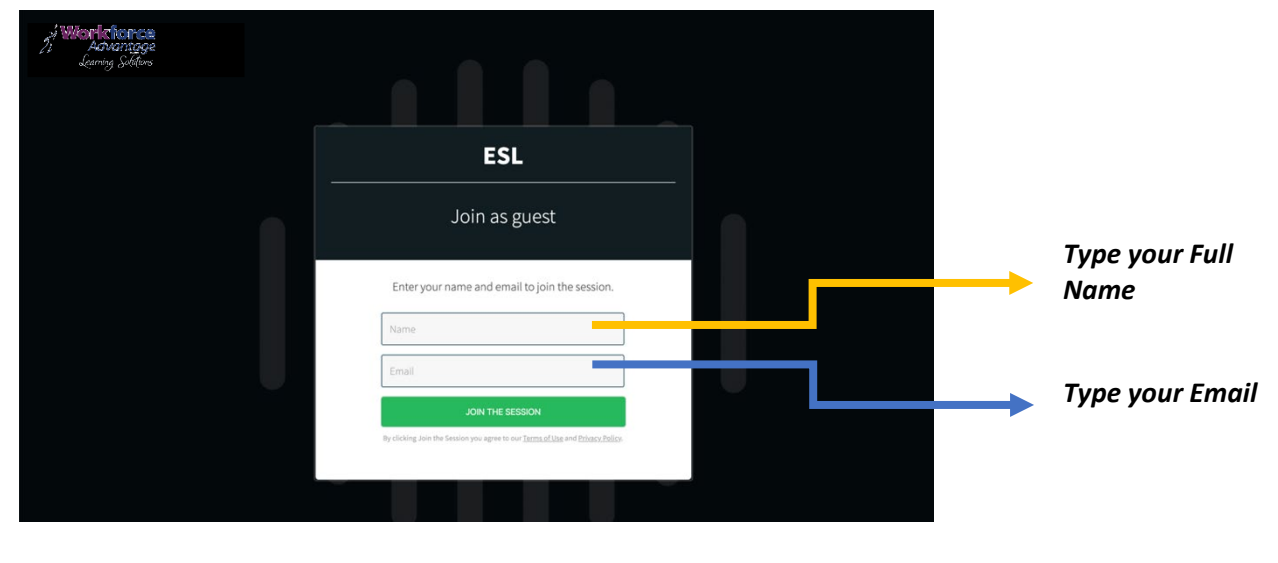

- *3. Click on the button – -JOIN -*  $\circ$ Microsoft **STA ESL***Click on the button – JOIN*  Join as guest e as Juan Martinez **JOIN** w
- *4. Activate your camera and microphone and make sure are enabled and ready to be used for the platform. If the internet browser or your computer asks for access to them, please make sure you allow it.*

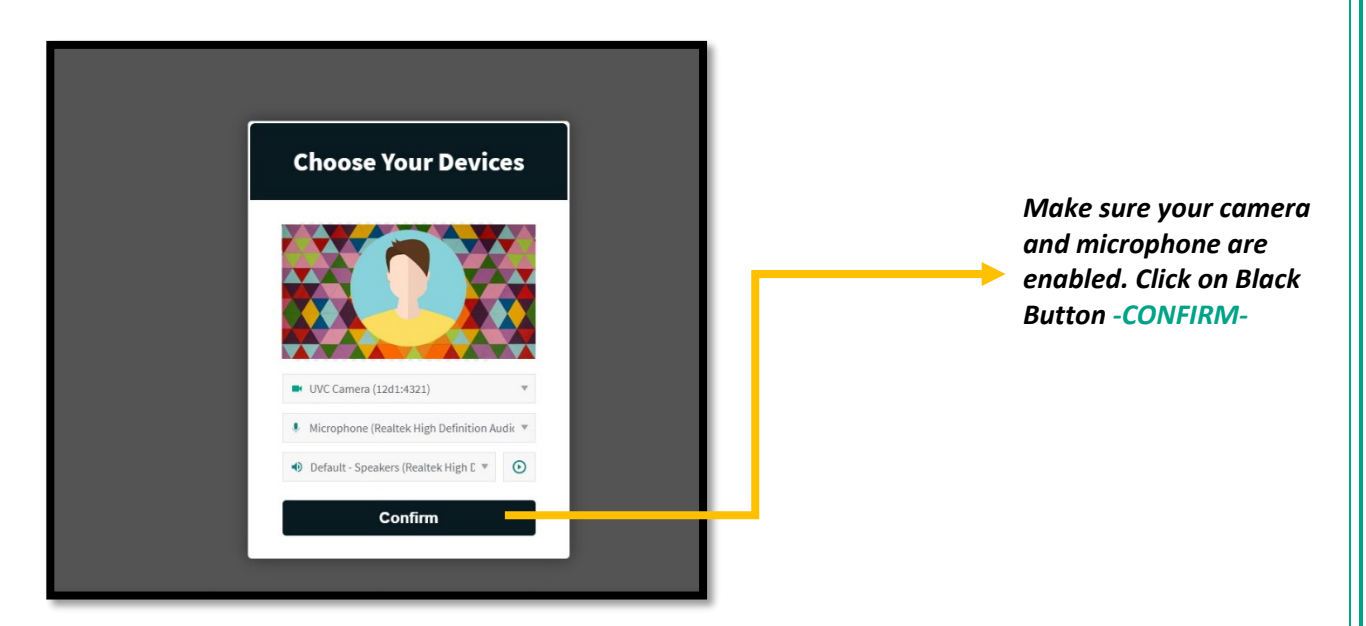

*5.* **Now you must be into your classroom and ready to start this new challenge**

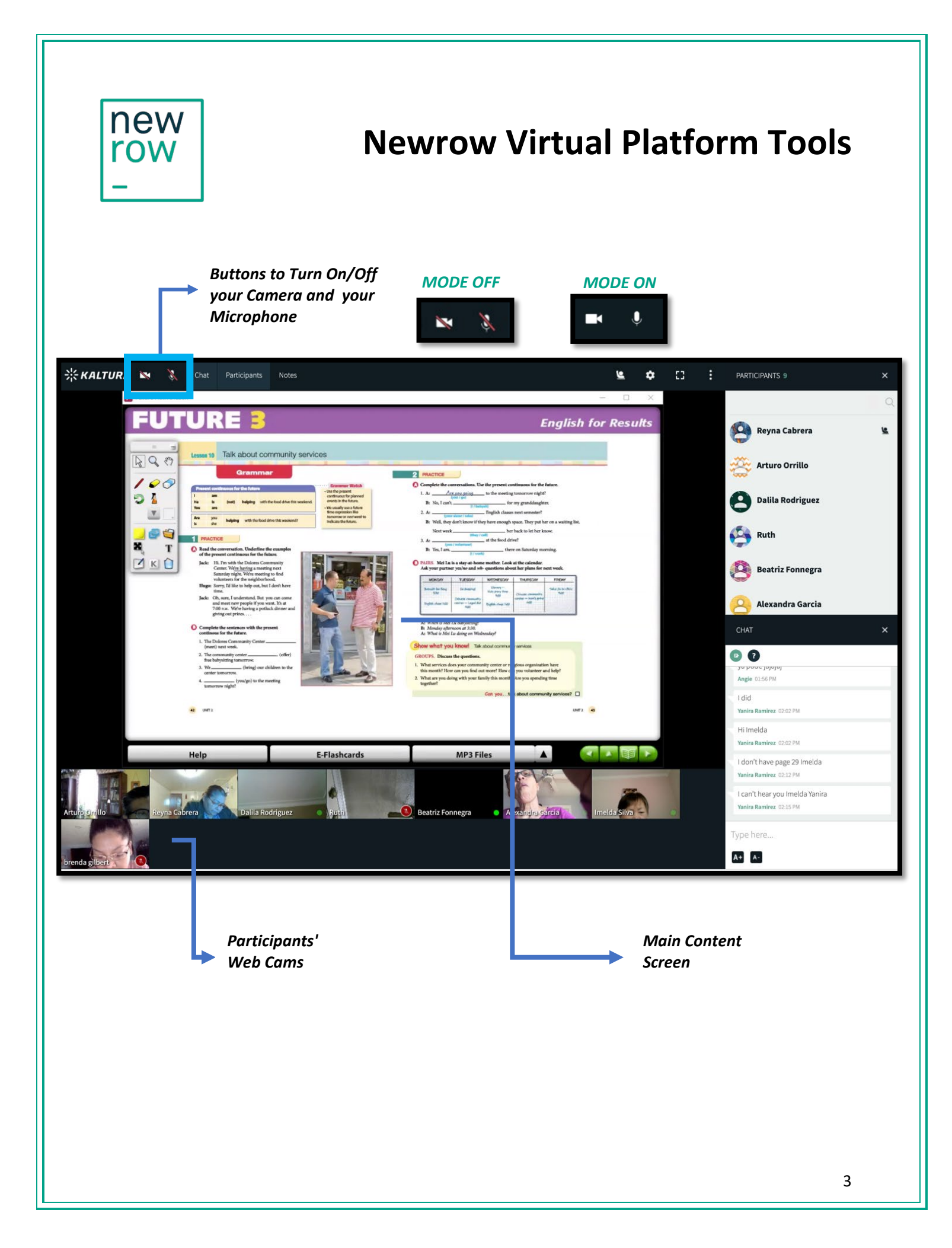

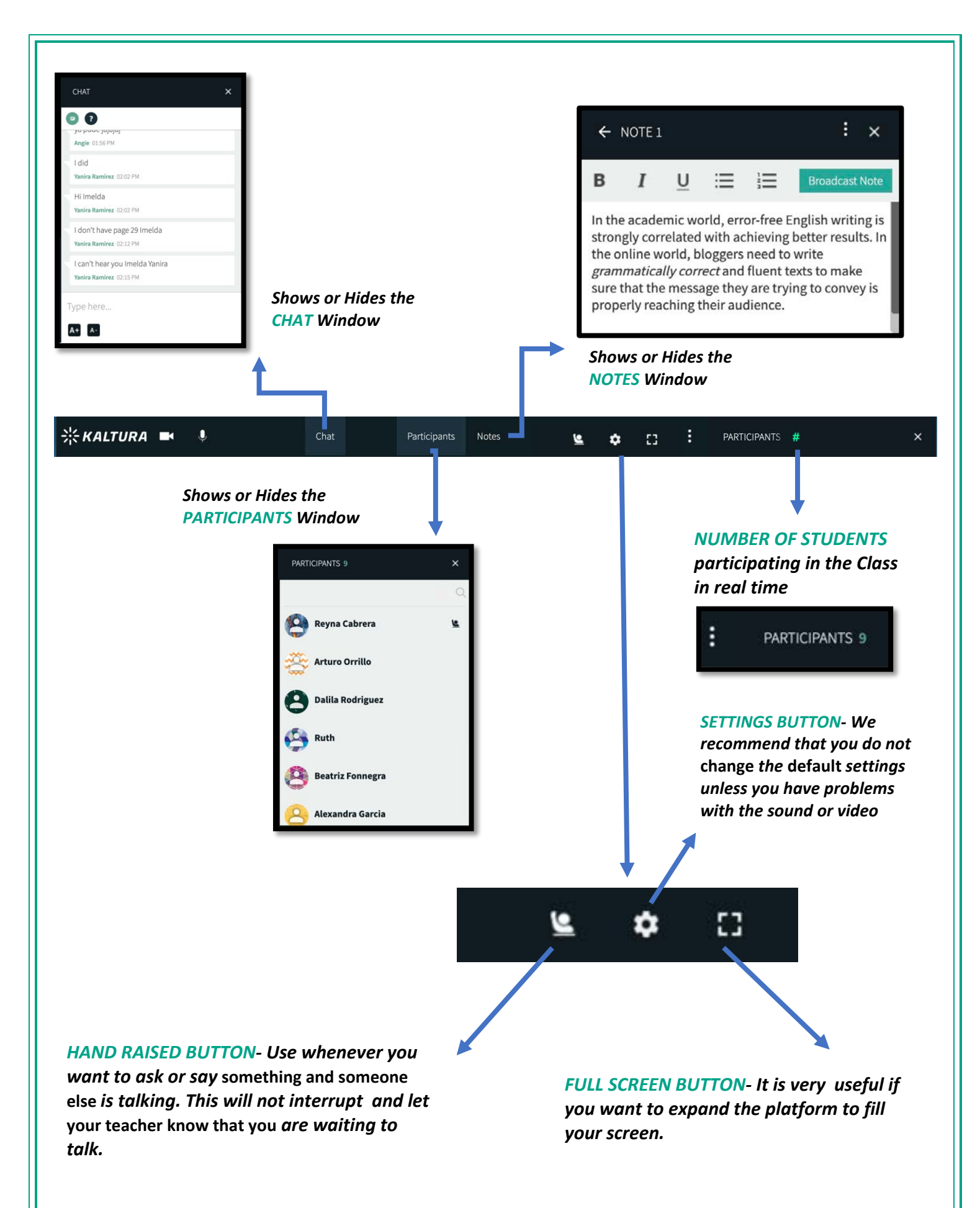

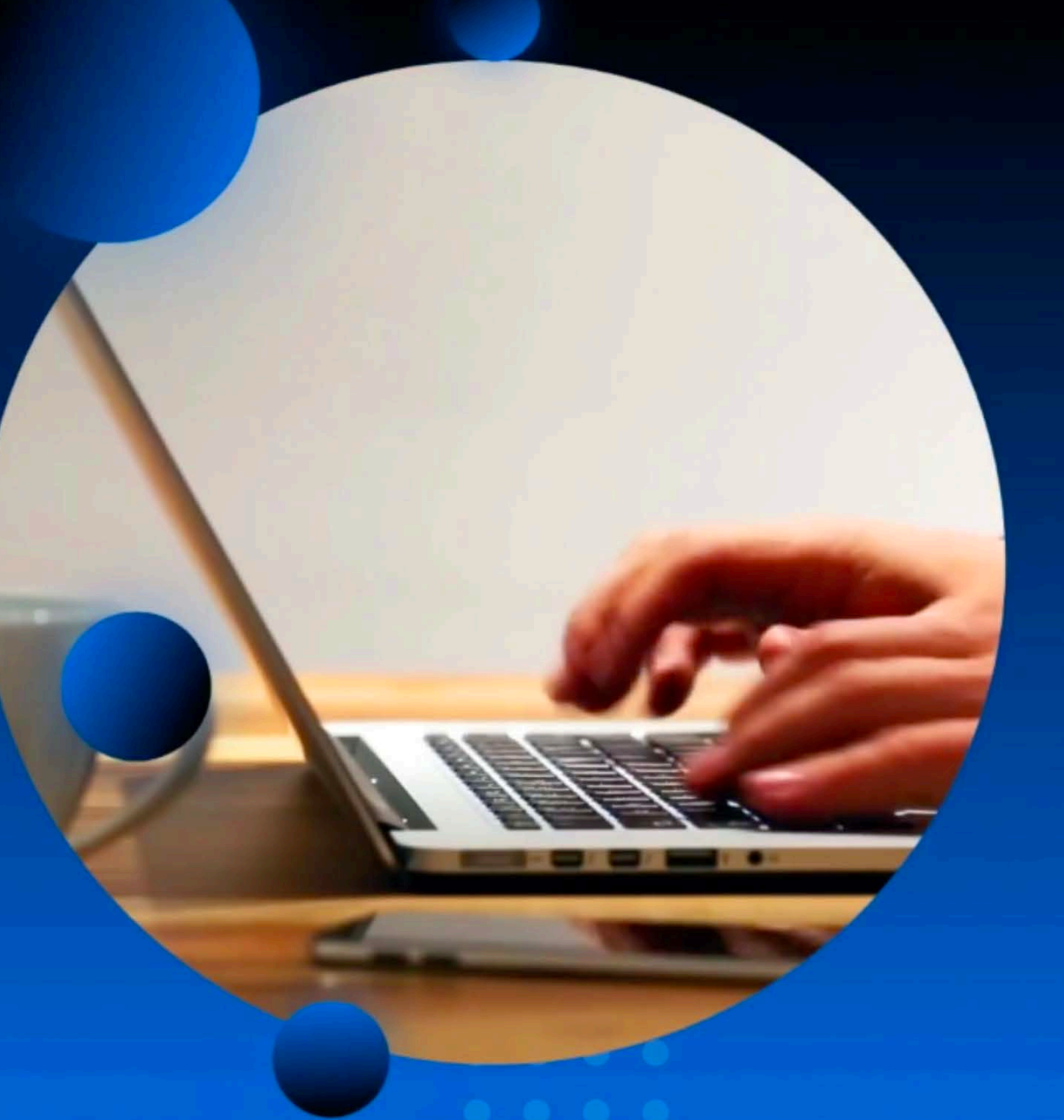

# **ONLINE COURSES** PROTOCOL FOR CLASSES

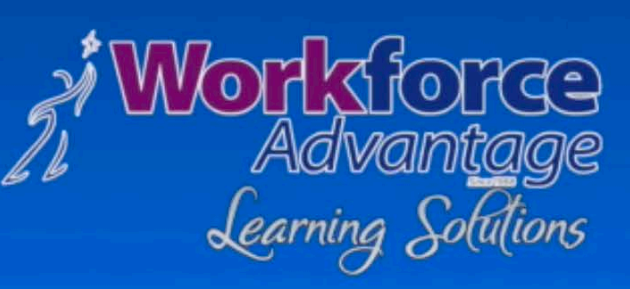

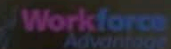

## PROTOCOL FOR CLASSES

**For online classes to proceed properly and effectively, it is important that students follow these rules, student cooperation is imperative and appreciated. Please keep in mind that noise is very distracting in online classes.**

Participant MUST find a quiet place in the house before joining the class.

Workforce

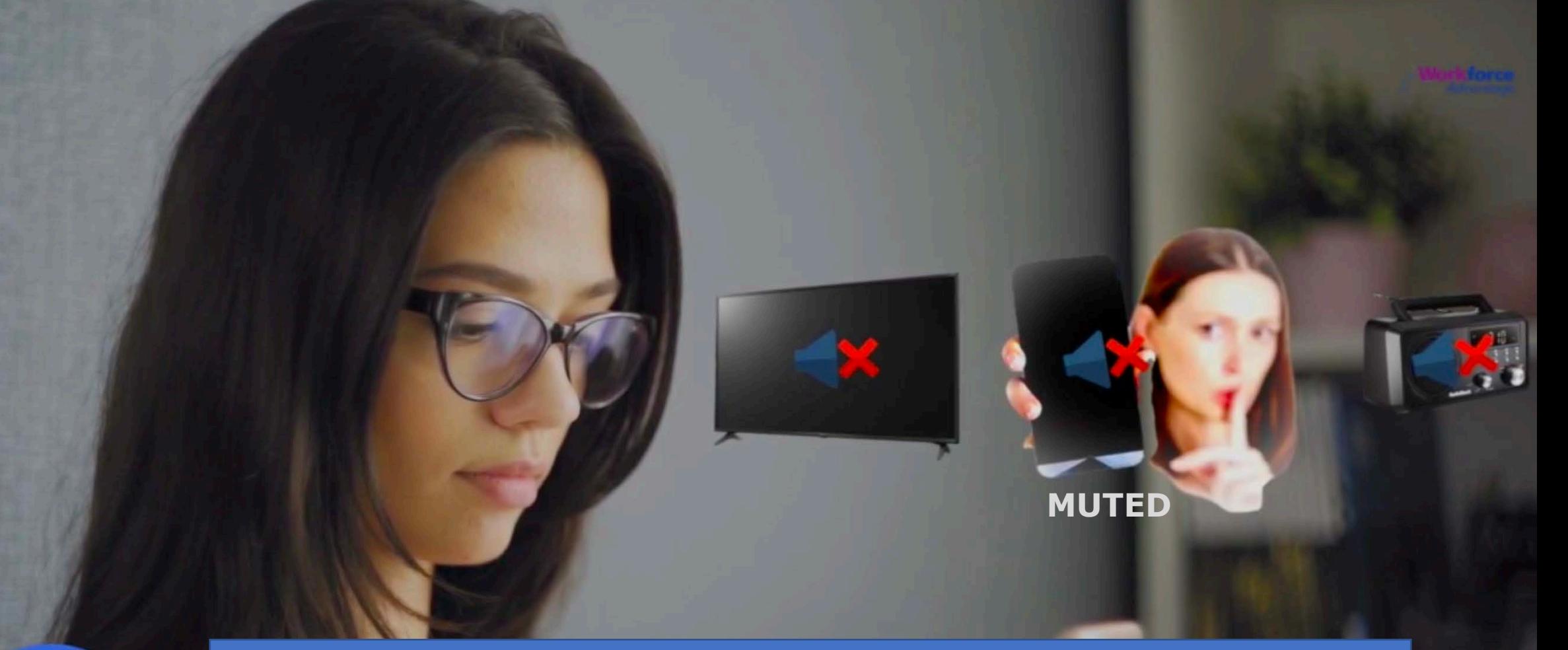

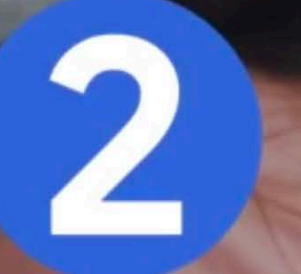

Devices such as televisions, radios, phones, stereos, etc MUST be OFF during a session.

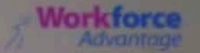

### Participant MUST ensure that no other persons or children are around while in class.

2

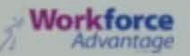

Participant MUST concentrate on class activities only and not do other things while in class, such as washing dishes, cooking, etc.

Participants MUST wait for their turn to talk, as several people talking at the same time is difficult to understand in this medium.

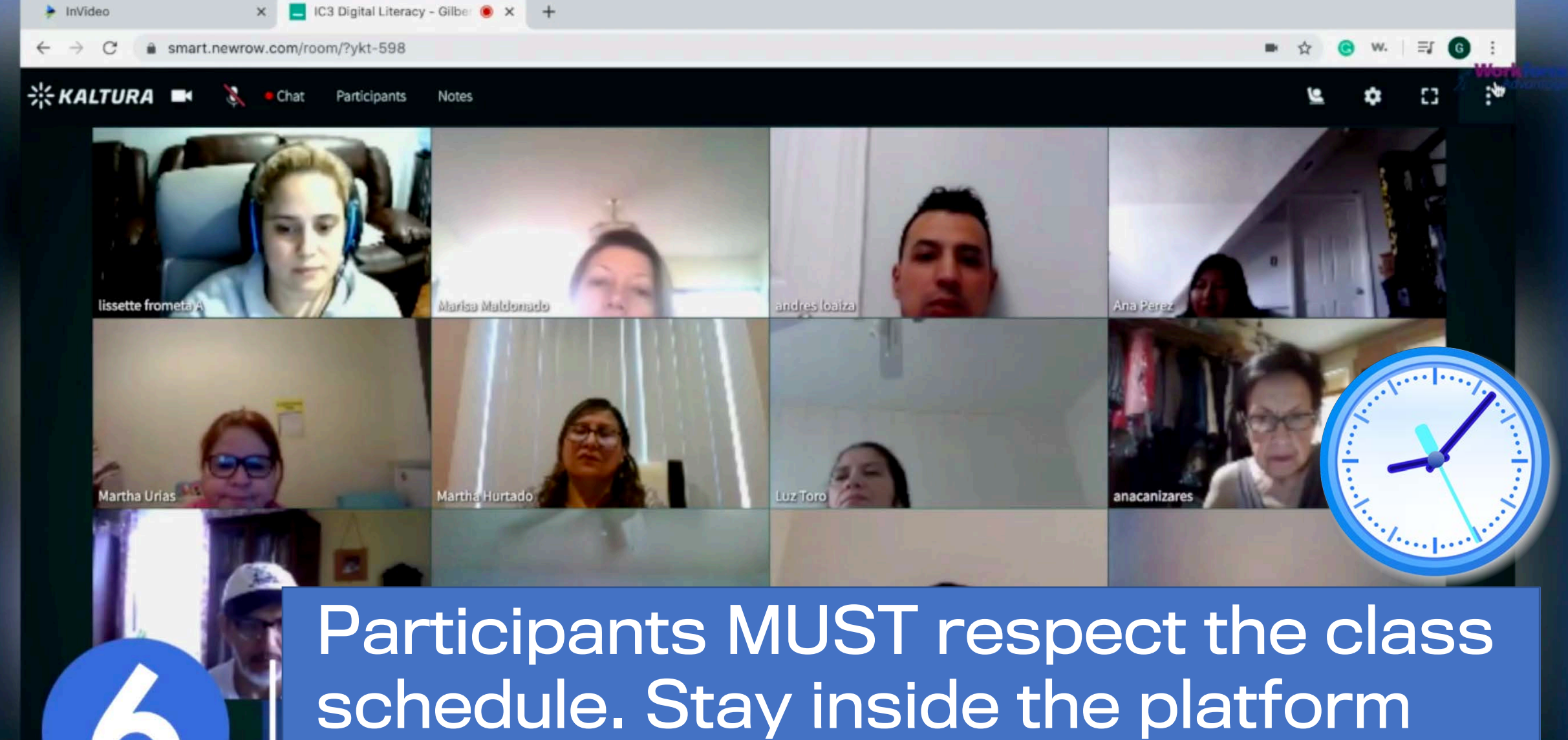

only during your class time.

**CLAUDIA ENCARNACION** 

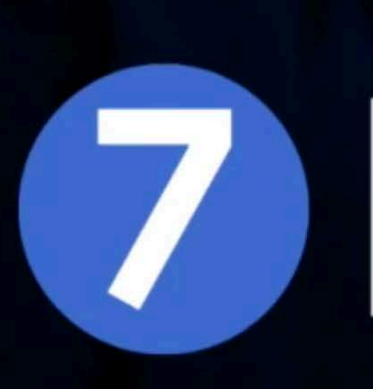

Be patient. You need time to get use to this new medium of instruction. Later you will enjoy the many advantages.

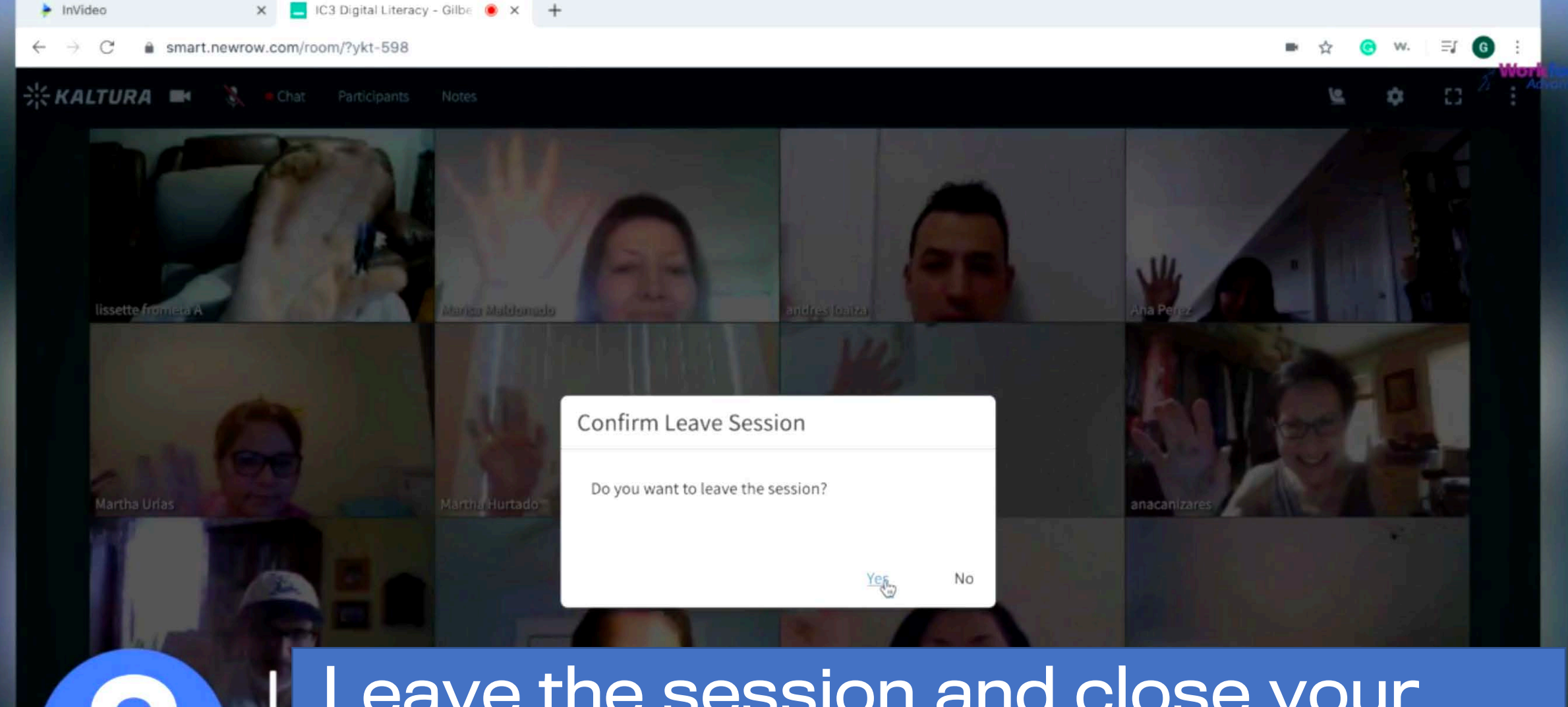

Leave the session and close your browser after your teacher is finished with the class.

**CLAUDIA ENCAR** 

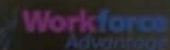

## PROTOCOL FOR CLASSES